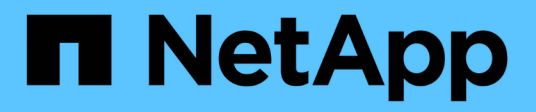

## **Configuration des bases de données**

SnapManager Oracle

NetApp October 04, 2023

This PDF was generated from https://docs.netapp.com/fr-fr/snapmanager-oracle/unix-installation-7mode/task\_configuring\_the\_target\_database.html on October 04, 2023. Always check docs.netapp.com for the latest.

# **Sommaire**

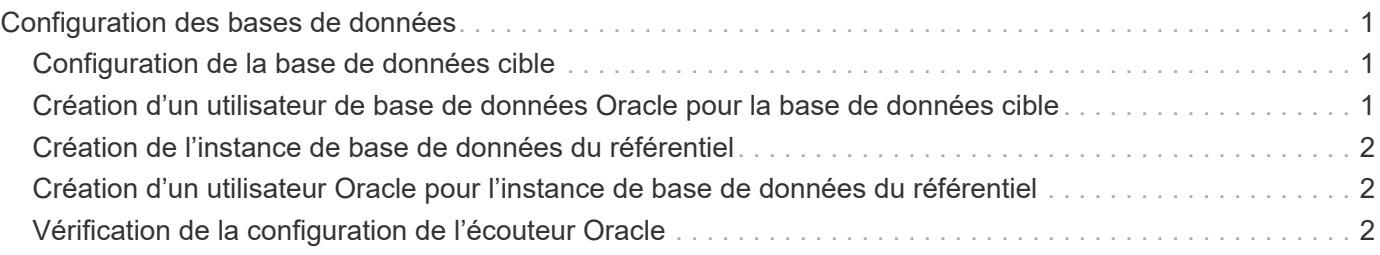

## <span id="page-2-0"></span>**Configuration des bases de données**

Vous devez configurer au moins deux bases de données Oracle : une base de données cible à sauvegarder avec SnapManager et une base de données de référentiel pour stocker les métadonnées de la base de données cible. La base de données cible et la base de données de référentiel SnapManager doivent être configurées et en ligne avant d'effectuer des opérations SnapManager.

### <span id="page-2-1"></span>**Configuration de la base de données cible**

La base de données cible est une base de données Oracle qui peut être configurée en tant que clusters d'applications autonomes, RAC (Real application clusters), ASM (Automatic Storage Management) ou toute autre combinaison prise en charge.

1. Configurez la base de données cible en consultant *TR-3633*.

#### **Informations connexes**

["Rapport technique NetApp 3633 : meilleures pratiques pour les bases de données Oracle sur le stockage](http://www.netapp.com/us/media/tr-3633.pdf) [NetApp"](http://www.netapp.com/us/media/tr-3633.pdf)

### <span id="page-2-2"></span>**Création d'un utilisateur de base de données Oracle pour la base de données cible**

Un utilisateur de base de données Oracle est requis pour se connecter à la base de données et effectuer des opérations SnapManager. Vous devez créer cet utilisateur avec le privilège *sysdba* si un utilisateur avec le privilège *sysdba* n'existe pas pour la base de données cible.

SnapManager peut utiliser n'importe quel utilisateur Oracle disposant du privilège *sysdba* existant pour la base de données cible. Par exemple, SnapManager peut utiliser l'utilisateur par défaut *sys*. Cependant, même si l'utilisateur existe, vous pouvez créer un nouvel utilisateur pour la base de données cible et attribuer le privilège *sysdba*.

Vous pouvez également utiliser la méthode d'authentification du système d'exploitation dans laquelle le système d'exploitation permet à la base de données Oracle d'utiliser les informations d'identification gérées par le système d'exploitation pour authentifier les utilisateurs pour qu'ils se connectent à la base de données et effectuent des opérations SnapManager. Si vous êtes authentifié par le système d'exploitation, vous pouvez vous connecter à la base de données Oracle sans spécifier de nom d'utilisateur ou de mot de passe.

- 1. Connectez-vous à SQL \*plus : 'qlplus / AS sysdba'
- 2. Créer un nouvel utilisateur avec un mot de passe d'administrateur : 'Create useruser name identifié par admin\_password;'

nom utilisateur est le nom de l'utilisateur que vous créez et mot de passe admin est le mot de passe que vous souhaitez attribuer à l'utilisateur.

3. Attribuez le privilège sysdba au nouvel utilisateur Oracle : « Grant sysdba to user\_name ; »

### <span id="page-3-0"></span>**Création de l'instance de base de données du référentiel**

L'instance de base de données de référentiel est une base de données Oracle dans laquelle vous créez le référentiel SnapManager. L'instance de base de données de référentiel doit être une base de données autonome et ne peut pas être la base de données cible.

Vous devez disposer d'une base de données Oracle et d'un compte utilisateur pour accéder à la base de données.

- 1. Connectez-vous à SQL \*plus : 'qlplus / AS sysdba'
- 2. Créez un espace table pour le référentiel SnapManager : 'create tablespacetable\_name ′/u01/app/oracle/oradata/files\_de\_données.dbf′ size 100M autoextend on;'

nom espace table est le nom de l'espace table.

3. Vérifiez la taille du bloc de l'espace de table : 'sélectionnez nom\_espace\_table, taille\_bloc à partir de dba\_tablespaces;'

SnapManager nécessite une taille de bloc minimale de 4 K pour l'espace de table.

#### **Informations connexes**

["Rapport technique de NetApp 3761 : « SnapManager for Oracle: Best Practices"](http://www.netapp.com/us/media/tr-3761.pdf)'

### <span id="page-3-1"></span>**Création d'un utilisateur Oracle pour l'instance de base de données du référentiel**

Un utilisateur Oracle est requis pour se connecter à l'instance de base de données du référentiel et y accéder. Vous devez créer cet utilisateur avec les privilèges *Connect* et *Resource*.

- 1. Connectez-vous à SQL \*plus : 'qlplus / AS sysdba'
- 2. Créez un nouvel utilisateur et attribuez un mot de passe d'administrateur à cet utilisateur : « Create useruser\_name identied by admin\_password Default tablespace\_name quota Unlimited on tablespace\_name ; »
	- nom\_utilisateur est le nom de l'utilisateur que vous créez pour la base de données du référentiel.
	- admin\_password est le mot de passe que vous souhaitez attribuer à l'utilisateur.
	- nom\_espace\_table est le nom de l'espace de table créé pour la base de données du référentiel.
- 3. Attribuez des privilèges *Connect* et *Resource* au nouvel utilisateur Oracle : 'Grant Connect, ressource à user\_name;'

### <span id="page-3-2"></span>**Vérification de la configuration de l'écouteur Oracle**

L'écouteur est un processus qui écoute les demandes de connexion client. Il reçoit les demandes de connexion client entrantes et gère le trafic de ces requêtes vers la base de données. Avant de vous connecter à une base de données cible ou à une instance de

base de données de référentiel, vous pouvez utiliser la commande STATUS pour vérifier la configuration de l'écouteur.

La commande D'ÉTAT affiche des informations d'état de base sur un écouteur spécifique, y compris un résumé des paramètres de configuration de l'écouteur, des adresses de protocole d'écoute et un résumé des services enregistrés avec cet écouteur.

1. Entrez la commande suivante à l'invite de commande : 'LSNRCTL STATUS'

La valeur par défaut attribuée au port d'écoute est 1521.

#### **Informations sur le copyright**

Copyright © 2023 NetApp, Inc. Tous droits réservés. Imprimé aux États-Unis. Aucune partie de ce document protégé par copyright ne peut être reproduite sous quelque forme que ce soit ou selon quelque méthode que ce soit (graphique, électronique ou mécanique, notamment par photocopie, enregistrement ou stockage dans un système de récupération électronique) sans l'autorisation écrite préalable du détenteur du droit de copyright.

Les logiciels dérivés des éléments NetApp protégés par copyright sont soumis à la licence et à l'avis de nonresponsabilité suivants :

CE LOGICIEL EST FOURNI PAR NETAPP « EN L'ÉTAT » ET SANS GARANTIES EXPRESSES OU TACITES, Y COMPRIS LES GARANTIES TACITES DE QUALITÉ MARCHANDE ET D'ADÉQUATION À UN USAGE PARTICULIER, QUI SONT EXCLUES PAR LES PRÉSENTES. EN AUCUN CAS NETAPP NE SERA TENU POUR RESPONSABLE DE DOMMAGES DIRECTS, INDIRECTS, ACCESSOIRES, PARTICULIERS OU EXEMPLAIRES (Y COMPRIS L'ACHAT DE BIENS ET DE SERVICES DE SUBSTITUTION, LA PERTE DE JOUISSANCE, DE DONNÉES OU DE PROFITS, OU L'INTERRUPTION D'ACTIVITÉ), QUELLES QU'EN SOIENT LA CAUSE ET LA DOCTRINE DE RESPONSABILITÉ, QU'IL S'AGISSE DE RESPONSABILITÉ CONTRACTUELLE, STRICTE OU DÉLICTUELLE (Y COMPRIS LA NÉGLIGENCE OU AUTRE) DÉCOULANT DE L'UTILISATION DE CE LOGICIEL, MÊME SI LA SOCIÉTÉ A ÉTÉ INFORMÉE DE LA POSSIBILITÉ DE TELS DOMMAGES.

NetApp se réserve le droit de modifier les produits décrits dans le présent document à tout moment et sans préavis. NetApp décline toute responsabilité découlant de l'utilisation des produits décrits dans le présent document, sauf accord explicite écrit de NetApp. L'utilisation ou l'achat de ce produit ne concède pas de licence dans le cadre de droits de brevet, de droits de marque commerciale ou de tout autre droit de propriété intellectuelle de NetApp.

Le produit décrit dans ce manuel peut être protégé par un ou plusieurs brevets américains, étrangers ou par une demande en attente.

LÉGENDE DE RESTRICTION DES DROITS : L'utilisation, la duplication ou la divulgation par le gouvernement sont sujettes aux restrictions énoncées dans le sous-paragraphe (b)(3) de la clause Rights in Technical Data-Noncommercial Items du DFARS 252.227-7013 (février 2014) et du FAR 52.227-19 (décembre 2007).

Les données contenues dans les présentes se rapportent à un produit et/ou service commercial (tel que défini par la clause FAR 2.101). Il s'agit de données propriétaires de NetApp, Inc. Toutes les données techniques et tous les logiciels fournis par NetApp en vertu du présent Accord sont à caractère commercial et ont été exclusivement développés à l'aide de fonds privés. Le gouvernement des États-Unis dispose d'une licence limitée irrévocable, non exclusive, non cessible, non transférable et mondiale. Cette licence lui permet d'utiliser uniquement les données relatives au contrat du gouvernement des États-Unis d'après lequel les données lui ont été fournies ou celles qui sont nécessaires à son exécution. Sauf dispositions contraires énoncées dans les présentes, l'utilisation, la divulgation, la reproduction, la modification, l'exécution, l'affichage des données sont interdits sans avoir obtenu le consentement écrit préalable de NetApp, Inc. Les droits de licences du Département de la Défense du gouvernement des États-Unis se limitent aux droits identifiés par la clause 252.227-7015(b) du DFARS (février 2014).

#### **Informations sur les marques commerciales**

NETAPP, le logo NETAPP et les marques citées sur le site<http://www.netapp.com/TM>sont des marques déposées ou des marques commerciales de NetApp, Inc. Les autres noms de marques et de produits sont des marques commerciales de leurs propriétaires respectifs.